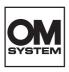

DIGITAL VOICE RECORDER

**DS-2700** 

**INSTRUCTIONS** 

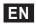

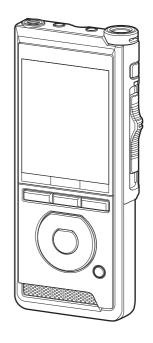

Thank you for purchasing our company's digital voice recorder. Please read these instructions for information about using the product correctly and safely. Keep the instructions handy for future reference.

To ensure successful recording, we recommend that you test the record function and volume before use.

# **Table of contents**

| 1 | Getting started                    |      |  |
|---|------------------------------------|------|--|
|   | Main features                      | 4    |  |
|   | Names of parts                     | 5    |  |
|   | Recorder                           |      |  |
|   | Display                            | 6    |  |
|   | Inserting the battery              | 7    |  |
|   | Charge the battery                 |      |  |
|   | Charging directly via USB cable    |      |  |
|   | Charge using the docking station   | 8    |  |
|   | Using the lithium ion battery      | 9    |  |
|   | Power supply from USB cable o      | r AC |  |
|   | adapter                            | 10   |  |
|   | Turn the power on                  | 11   |  |
|   | Memory card                        | 11   |  |
|   | Compatible memory cards            |      |  |
|   | Inserting and ejecting a memory ca |      |  |
|   | Setting time and date              |      |  |
|   | [Time & date]                      | 13   |  |
|   | Changing the time and date         | 14   |  |
|   | Operate the slide switch           |      |  |
|   | =                                  |      |  |

| basic operations                                                                        |          |
|-----------------------------------------------------------------------------------------|----------|
| Recording                                                                               | 16       |
| New recording                                                                           | 1        |
| Overwrite recording                                                                     | 18       |
| Insert recording                                                                        | 19       |
| Recording monitor                                                                       | 20       |
| Playback                                                                                | 21       |
| Erasing                                                                                 | 23       |
| Erasing files                                                                           |          |
| Partially erasing a file                                                                |          |
| Advanced operations Selecting folders and files Displaying file information Index marks | 25<br>26 |
| How to use the menu                                                                     |          |
| Menu items                                                                              |          |
| File menu                                                                               |          |
| Recording menu                                                                          | 29       |
| LCD/ Sound menu                                                                         | 30       |
| Device menu                                                                             | 3        |
| Formatting the memory card                                                              |          |

3

### **Table of contents**

| 4 | Managing files on your PC OM Dictation Management System (ODMS)34 |    |  |
|---|-------------------------------------------------------------------|----|--|
|   | Connecting to your PC                                             | 35 |  |
|   | Connecting to your PC using the USB cable                         | 35 |  |
|   | Connecting to your PC using the docking station                   |    |  |
|   | Disconnecting from your PC                                        | 36 |  |
| 5 | Other information                                                 |    |  |
|   | Alarm message list                                                | 37 |  |
|   | Troubleshooting                                                   | 38 |  |
|   | Device care                                                       | 40 |  |
|   | Accessories (optional)                                            | 40 |  |
|   | Copyright and trademark                                           |    |  |
|   | information                                                       |    |  |
|   | Safety precautions                                                |    |  |
|   | Specifications                                                    | 46 |  |

### Indications used in this manual

### NOTE

Describes precautions and operations that should be absolutely avoided in using the voice recorder.

### TIP

Describes useful information and hints that will help you getting the most out of your voice recorder.

### **13**

Indicates reference pages describing details or related information.

This manual is the advanced version. Additionally, the basic version (Quick User Guide), which summarizes basic operation, is also included with this product.

This manual shows the English on screen display; you can switch the displaying language in [Language]

1

2

3

5

### **Main features**

- Slide switch operation for ease of use and fast response.
- Three recording modes are available for selection: DSS, PCM, and MP3 (IST P.29).
- Two microphone modes are provided: dictation and conference. Select the one that is the best match for your purpose or usage environment (PSP P.29).
- Lithium ion battery rechargeable via USB cable.

- This recorder is compatible with USB 2.0, enabling fast data transfer to a computer.
- Five folders and up to 200 files per folder, for a maximum of 1,000 recordings (P. P.16).
- Large color LCD display.
- Index mark function which is useful to search particular points in the dictation files (ISP P.26).

### Recorder

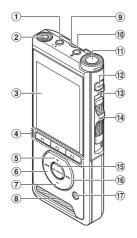

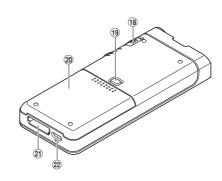

- 1 (earphone) jack
- 2 Built-in 2<sup>nd</sup> microphone (L)
- **3** Display
- 4 Programmable smart (F1,F2,F3) buttons
- 5 + (volume) button
- 6 **|◀◀** (rewind) button
- 7 (volume) button
- 8 Built-in speaker
- 9 SD card slot
- 10 (microphone) jack
- 11) Built-in main microphone (R)

- 12 NEW button
- 13 LED indicator light
- (4) Slide (●REC/ ■STOP/ ▶PLAY/ ◀◀REV) switch
- 15 OK/MENU button
- 16 ▶▶ (fast forward) button
- 17 ii (erase) button
- 18 POWER (ON/OFF) switch
- 19 Battery cover release button
- **20** Battery cover
- 21 Docking station connector
- 22 USB connector

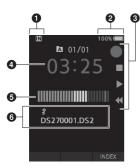

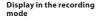

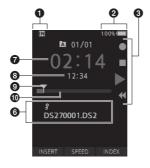

Display in the playback mode

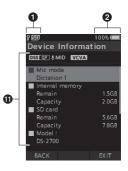

Display in the device information

- 1 Recording media indicator
- 2 Battery status indicator
- Slide switch guide
  - [ ]: Recording indicator
  - [ ]: Stop indicator
  - [ > ]: Playback indicator
  - [ 44]: Fast-rewind indicator
- 4 Current recording time
- Recording level meterFile information area
- **7** Current playback time
- 8 File length
- Ourrent position
- Playback position bar
- 1 Device information area

### Meanings of indicators

- [ 🔳 ]: Internal memory
- [ 5D ]: SD card
- [ P 5D ]: SD card lock status
- [ 🔲 ]: Battery
- [ A ]: Folder
- [ 🖁 ]: File lock
- [DSS QP][PCM ST][MP3 128], etc.: Recording mode
- [ SHIGH ] [ MID ] [ LOW ]: Microphone sensitivity
- [ VCVA ]: VCVA (Variable Control Voice Actuator)

(0%)

## **Inserting the battery**

This recorder uses a lithium ion battery specified by our company (LI-92B). Do not use any other type of battery.

 Lightly press down on the battery cover release button, then open the battery cover, as shown in the illustration below.

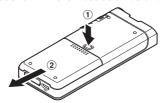

- 2 Insert the battery observing the correct polarity as shown in the illustration, then close the battery cover.
  - Insert the battery by sliding in direction (A) while pushing down in direction (B).

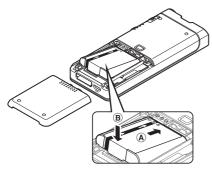

 The supplied battery is not fully charged. It is recommended to fully charge it before using the recorder for the first time or after the battery has been left unattended for a long time (187 P.8).

### **Battery indicator**

The battery indicator on the display will decrease as the battery loses power.

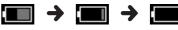

(100-20% White)

White) (19-1% Red)

 When the battery indicator turns red, charge the battery as soon as possible. When the battery is too weak, [ ] and [Battery low] will appear on the display and the recorder will shut down.

- Turn off the recorder before removing the battery. Removing the battery while the recorder is still in use may cause malfunctions, file corruption or file loss.
- Remove the battery if you are not going to use the recorder for an extended period of time.
- After removing the battery, it may become necessary to re-set the time and date if you leave the battery out of the recorder for more than 1 minute or if you remove the battery right after loading it into the recorder.

1

## Charge the battery

After loading the battery into the recorder, you can charge it by connecting the USB cable to the recorder.

### **Charging directly via USB cable**

After loading the battery into the recorder, you can charge it by connecting the USB cable to the recorder.

Connect the USB cable to the recorder.

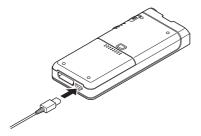

### Charge using the docking station

The docking station and AC adapter are sold separately.

### Charge using docking station and AC adapter

Fully charge the battery (approx. 2 hours) before use.

- 1 Connect the AC adapter to the docking station.
- Firmly press the recorder all the way into the docking station as shown in the illustration.

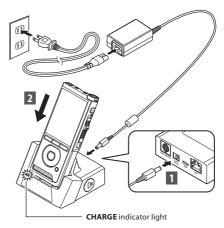

 The CHARGE indicator light turns on when charging starts, and turns off when charging is complete.

### Charge using docking station and USB cable

Fully charge the battery (approx. 4 hours) before use. Verify that the recorder is in stop mode.

## Connect the USB cable to the docking station.

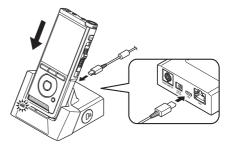

## Charge the battery

### NOTE

- Charge the battery frequently during the first period of use. The battery will perform better after several charge/discharge cycles.
- Models of batteries which are different from the included one may not be charged.
- Charging the battery via the USB cable connection may not be successful depending on the power capacity of the USB port in your PC. Use the AC adapter instead.
- Do not set or remove the recorder from the docking station while operating.
- Do not charge the recorder through a USB hub.
- Do not attach or remove the battery if the USB cable is connected.

### Using the lithium ion battery

This recorder uses a lithium ion battery specified by our company (LI-92B). Do not use any other type of battery.

### **Cautions concerning the battery**

Read the following instructions carefully when you use the battery.

### **Discharging:**

Rechargeable batteries self-discharge while not in use. Charge it regularly before use.

#### **Battery life:**

Over time, the rechargeable battery may gradually wear down. When the operating time becomes shorter even if the rechargeable battery is fully charged under the specified condition, replace it with a new one.

### Operating temperature:

Rechargeable batteries are chemical products. Battery efficiency may vary even when operating within the recommended temperature range. This is an inherent nature of these products.

### Recommended temperature range of use:

### **During operation:**

0°C - 42°C/ 32°F - 107.6°F

#### Charging:

5°C - 35°C/ 41°F - 95°F

Using the battery outside the above temperature range may result in declining efficiency and shorter battery life.

### NOTE

- When disposing the batteries, always observe the local laws and regulations. Contact your local recycling center for proper disposal methods.
- If battery is not fully discharged, protect it against short-circuiting (e.g. by taping the contacts) before disposal.

### For customers in Germany:

Our company has a contract with the GRS (Joint Battery Disposal Association) in Germany to ensure environmentally friendly disposal.

## Power supply from USB cable or AC adapter

Use the AC adapter or USB cable when recording for extended period of time.

The docking station and AC adapter are sold separately.

### Use the USB cable

- 1 Verify that the recorder is in stop mode.
- 2 Connect the USB cable to the recorder.

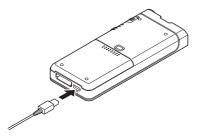

### Use the AC adapter

Plug the AC adapter into a household power outlet and connect the power plug to the recorder via the docking station. Always turn off the recorder before you connect power.

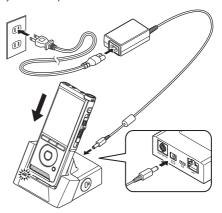

### **Detecting abnormal voltage**

If the recorder detects a DC power voltage outside the allowed voltage range (4.4-5.5V), then [Power supply error Remove power plug] will appear on the display, and all operation will stop. The recorder will not be operable if abnormal voltage is detected. Use the AC adapter.

## Turn the power on

Move the **POWER** switch to **ON** position to activate the recorder.

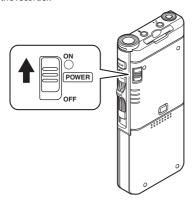

## Memory card

The recorder has its own internal memory, and also supports standard SD/SDHC cards sold separately.

### **Compatible memory cards**

The recorder supports memory card capacity from 4 GB up to 32 GB.

- When initializing (formatting) a memory card, confirm that no necessary data is stored on the memory card beforehand. Initialization completely erases the existing data on the memory card.
- Memory cards formatted (initialized) by another device, like a computer, may not be recognized.
   Be sure to format them with this recorder before use
- The memory card has a service life. When reaching the end of its life, writing or erasing data on the memory card will be disabled. In this case, replace the memory card.
- If you use a PC card adapter compatible with the memory card to save or delete some data on the memory card, the maximum recording time on the memory card may be decreased. To recover the original recording time, initialize/format the memory card in the recorder.

### Inserting and ejecting a memory card

### Inserting a memory card

Insert the memory card fully into the card slot with the card facing the direction shown in the illustration below, until it clicks into place.

· Insert the memory card keeping it straight.

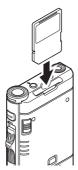

### Memory card recognition

After inserting memory card, the message [SD card selected] will flash on the display while the recorder recognizes the memory card.

### **Ejecting a memory card**

Push the memory card inward to unlock it and let it come out of the slot.

Hold the memory card straight and pull it out.

- Inserting the memory card the wrong way or at an angle could damage the contact area or cause the memory card to jam.
- If the memory card is not inserted all the way into the slot, data may not be written properly.
- When an unformatted memory card is inserted into the card slot, the recorder will automatically display the format menu options (PSP P.32).
- Use only memory cards formatted with the recorder (ISP P.32).
- Never remove the memory card while the recorder is operating, as this may damage the data.
- After pushing the memory card inward to eject it, releasing your finger too quickly may cause the memory card to be ejected unexpectedly.
- The recorder may not properly recognize the memory card even when that memory card is compatible with it.
- The processing performance reduces in a memory card when you repeat writing and deleting. In this case, format the memory card (ISP P.32).

## Setting time and date [Time & date]

If you set the time and date beforehand, the information when the file is recorded is automatically stored for each file. Setting the time and date beforehand enables easier file management.

When you use the recorder for the first time after purchasing it, or when the battery has been inserted without the device being used for a long time, the [Set time & date] will appear.

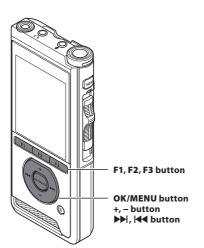

# Press the ▶▶ or |◀◀ button to select the item to set.

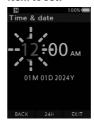

Select the item from the "hour", "minute", "month", "day" and "year" with a flashing point.

### 2 Press the + or - button to set.

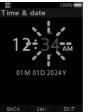

You can select between 12 and 24 hour display by pressing the **F2 (24H)** button while setting the hour and minute.

You can select the order of the "Month",
 "Day" and "Year" by pressing the F2 (M/D/Y)
 button while setting them.

# Press the OK/MENU button to complete the setting.

 The clock will start from the set date and time. Press the **OK/MENU** button according to the time signal.

### TIP

 Moving the slide switch to a position other than STOP (II) while setting the time and date will cancel the time and date setting. The recorder will return to the previous time and date.

### Changing the time and date

If the current time and date is not correct, set it using the procedure below.

When the file display screen appears, press the OK/MENU button while the voice recorder is in stop mode.

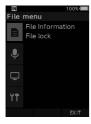

Press the + or – button to select [Device menu] tab.

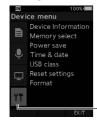

[Device menu] tab

 You can change the menu display by moving the settings tab cursor. 3 Press the OK/MENU or ▶▶ button.

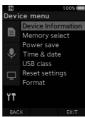

Press the + or – button to select [Time & date].

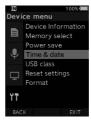

- 5 Press the OK/MENU button.
  - The following steps are the same as Step 1 through Step 3 of "Setting time and date [Time & date]" (ISP P.13).
- 6 Press the F3 (EXIT) button to exit the menu screen.

## Operate the slide switch

Slide the slide switch on the side of the recorder up or down to perform the recording, stop, playback, and fast-rewind operations.

You can determine the current position at a glance even from the front because the slide switch works in conjunction with the slide switch guide on the screen.

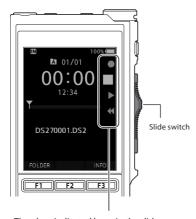

The place indicated large in the slide switch guide is the current slide switch position.

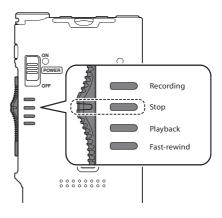

The figure shows the stop position.

## **Basic operations**

## Recording

By default, the recorder has five folders, [A], [B], [B], [D], [D], [B]. These five folders can be selectively used to distinguish the kind of recording. Up to 200 messages can be recorded per folder.

### Record function

Before starting recording over a previously recorded file, the RECORD function can be set to the following:

- Append: Attaches the new recording to the end of the previously recorded file (ISS P.17).
- Overwrite (default): Overwrites and deletes part
  of the previously recorded file starting from the
  chosen position (ISP P.18).
- Insert: The recorded file will be inserted in the middle of the previously recorded file, starting from the chosen recording position. The original file will be kept (ISP P.19).

By default, the RECORD function is configured to record using the overwrite option. Recording will start from the current position of the existing file.

### NOTE

 Append recording, overwrite recording, and insert recording are not available for MP3 files.

### Recording related settings

Recording related settings can be configured to provide a suitable recording environment.

- Recording monitor (PP P.20).
- Microphone mode [Mic mode] (FSP P.29).
- Recording modes [Rec mode] (PSP P.29).
- Using the Variable Control Voice Actuator [VCVA] (PSP P.29).

### **New recording**

Create a new file to record in.

- Press the NEW button to create a new
  - [New file] appears in the display.
  - (a) New file name

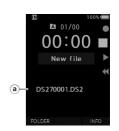

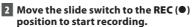

- The LED indicator lights in red. Turn the microphone in the direction of the source to be recorded.
- (b) Recording elapsed time

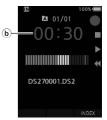

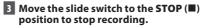

 If you want to append additional recordings to the same file, move the slide switch to the REC (•) position again.

- During recording, a beep will sound whenever the remaining recording time reaches 60, 30, and 10 seconds.
- When the remaining recording time reaches 60 seconds, the record indicator light will start flashing. The light will flash faster when the remaining recording time decreases from 30 to 10 seconds.
- [Memory full] or [Folder full] will be displayed when the memory or folder capacity is full.
  - Delete unnecessary files before recording any further (PS P.23) or transfer dictation files to your PC.
  - Change the recording media at [Memory select] setting (P31) or change to a memory card with free space.

### Overwrite recording

You can overwrite a previously recorded file starting from any point within the file. When using overwriting, the overwritten part will be erased.

- 1 Select and play the file you want to overwrite.
  - Stop the playback at the point you want to start overwriting.

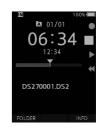

- 2 Move the slide switch to the REC (●) position to start overwriting.
  - · The LED indicator lights in red.
- Move the slide switch to the STOP (■) position to stop overwriting.
  - (a) Total recording time of the file

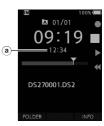

- A file's creation time and date will be updated to the time and date the file was last edited.
- You cannot select a recording mode different from the one set onto the original file.
- Overwrite recording is not available for MP3 files.

### **Insert recording**

Additional recording can be inserted into previously recorded file.

- 1 Select and play the file you want to insert an additional recording into.
- While playing the file, press the F1 (INSERT) button to insert an additional recording.
  - [Insert Rec?] will appear on the display.

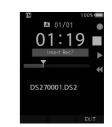

- 3 Move the slide switch to the REC (●) position to start inserting the additional recording.
  - [Insert rec] will appear on the display. The LED indicator lights in blue.
  - (a) Elapsed time during insert recording

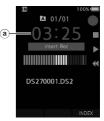

- 4 Move the slide switch to the STOP (■) position to stop inserting the additional recording.
- Press the F3 (EXIT) button to stop insert recording.

- The recording's time and date will be updated to the one of the latest recording inserted.
- You cannot select a recording mode different from the one set onto the original file.
- Insert recording is not available for MP3 files.

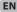

## **Recording monitor**

It is possible to monitor your recording by listening to it even while the recording is in progress. In order to do so, insert the earphone plug into the  $\Omega$  (earphone) jack and use the + or – buttons to control the volume level.

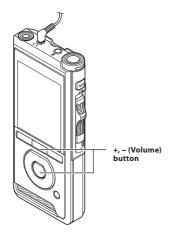

- When connecting an earphone or an external microphone's plug, insert the plug all the way in as shown in the illustration above.
- To avoid irritation to the ear, insert the earphone after turning down the volume level.
- Do not place earphones near a microphone as this may cause feedback.
- The monitored audio may differ from the actually recorded audio.

You can playback a file starting from any point.

- Select the file, then move the slide switch to the PLAY (►) position to start playback.
  - The LED indicator lights in green.
  - (a) Elapsed playback time

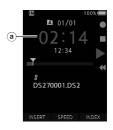

- 12:34 Volume 15
- 2 Press the + or button to adjust the volume.
  - The volume can be adjusted within a range from [00] to [30].

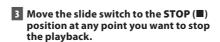

| Playback functions   | Operation                                                                                                    | How to cancel                                                                               |  |
|----------------------|----------------------------------------------------------------------------------------------------|---------------------------------------------------------------------------------------------|--|
| Fast Forward<br>(FF) | Press the ▶▶ button once while in stop mode.                                                                                                    | Move the slide switch to a position other than the <b>STOP</b> (■) position.                |  |
| Rewind<br>(REW)      | Press the ◄ button once while in stop mode.                                                                                                    | The recorder starts the operation of<br>the set position.  Press the <b>OK/MENU</b> button. |  |
| Cue<br>(Cue)         | Press and hold the >> button while in stop or playback mode.                                                                                                    | Release the button.                                                                         |  |
| Review<br>(Rev)      | Press and hold the I◀◀ button while in stop or playback mode.                                                                                                    | Release the button.                                                                         |  |
|                      | Move the slide switch to the <b>REV</b> (◀◀ ) position.                                                                                                    | Release the slide switch.                                                                   |  |
| Playback Speed       | Press the F2 (SPEED) button during playback.  The playback speed will change at each press of the F2 (SPEED) button. Play (playback): Playback at normal speed. Slow play (slow playback): Playback speed slows down (-50%), and "Slow play" will be displayed. Fast play (fast playback): Playback speed becomes faster (+50%), and "Fast play" will be displayed. |                                                                                             |  |

- If you press the ►►I button once while fast-forwarding or twice while in stop mode, the recorder will stop at the end of the file (F.Skip).
- If you press the I◀◆ button once while rewinding or twice while in stop mode, the recorder will stop at
  the beginning of the file (B.Skip). If the I◀◆ button is pressed within 2 seconds, the recorder skips to the
  beginning of the previous file.
- $\bullet \quad \text{If you press and hold the} \ \blacktriangleright\blacktriangleright \ | \ \text{button while fast forwarding (FF), the recorder will continue to skip forward.}$
- If you press and hold the ◄ button while rewinding (REW), the recorder will continue to skip backward.

## **Erasing**

### **Erasing files**

A selected file can be erased from a folder. Also, all files in a folder can be erased simultaneously.

- 1 Select the file you want to erase.
- 2 Press the 🗑 (erase) button.
- Press the + button to select [Erase all] or [Erase one file].

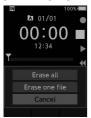

### [Erase all]:

All files in a folder can be erased simultaneously.

### [Erase one file]:

Erase one file.

- 4 Press the OK/MENU button.
- 5 Press the + button to select [Start], then press the OK/MENU button.
  - The display changes to [Erasing] and erasing will start.
  - [Erased] is displayed when the file is erased.

### NOTE

- An erased file cannot be restored.
- The erasing process may take up to 10 seconds.
   Do not interrupt this process or data may be damaged.
- · Files cannot be erased in the following cases.
  - Files are locked (ISP P.29).
  - Files stored on a locked memory card.

### Partially erasing a file

Any unnecessary part of a file can be erased.

- 1 Playback the file you would like to partially erase.
- 2 Press the @ (erase) button at the point you want to start erasing.
  - While playback continues, [Start point] will appear on the display.
- In the position you want to end partial erase, press the fig (erase) button again.

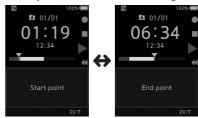

- The erase starting point (time) set in step 2 and the ending point (time) set in this step will be displayed alternatively for 8 seconds.
- If you let the playback continue until the end of the file, that will be considered the ending point of the partial erase.
- 4 Press the in (erase) button to confirm the erasure.
  - The display changes to [Partial erasing] and erasing will start.
  - When [Partial erase completed] appears on the display, partial erase is complete.

- If the 10 (erase) button is not pressed within 8 seconds after the [Start point] and [End point] are alternately displayed, the recorder will revert to play back status.
- MP3 files cannot be partially erased.
- · An erased file cannot be restored.
- The erasing process may take up to 10 seconds.
   Do not interrupt this process or data may be damaged.
- Files cannot be partially erased in the following cases.
  - Files are locked (PSP P.29).
  - Files are inside a locked memory card.

## **Advanced operations**

## Selecting folders and files

### **Changing folders**

- When the file display screen appears, press the F1 (FOLDER) button while the voice recorder is in stop mode.
  - · The folder list screen will be displayed.
- Press the + or button to select the folder.

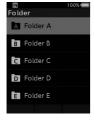

### Selecting a file

While the file is being displayed, press the ▶ or |◀ button.

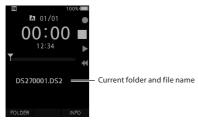

## **Displaying file information**

The recorder can display a variety of information related to the current file.

1 Select the file containing the information to display.

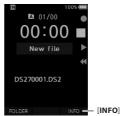

2 Press the F3 (INFO) button.

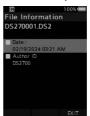

3 Press the F3 (EXIT) button to exit the information screen.

Index marks can be placed into a file during recording or playback. Index marks are used to provide a quick and easy way to identify important or significant parts within the file.

### Setting an index mark

 While the recorder is in recording mode or in playback mode, press the F3 (INDEX) button.

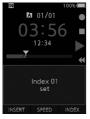

### Locating an index mark

While playing back a file, press and hold the ▶▶ or |◄◀ button.

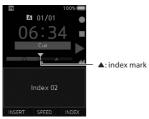

 The recorder stops for 1 second when it reaches the index mark.

### Clearing an index mark

- Select a file in which index marks you want to erase are contained.
- 2 Press the ▶▶ or I◀◀ button to select the index mark to erase.
- 3 While the index number appears for approximately 2 seconds on the display, press the ⊕ (erase) button.

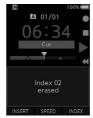

· The index mark is erased.

- · Up to 32 index marks can be set within a file.
- When a file is locked or set to read-only, or when the memory card is locked, index mark cannot be erased

### How to use the menu

Items in menus are categorized by tabs, so select a tab first and move to a desired item to quickly set it. You can set each menu item as follows.

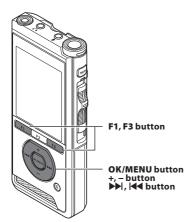

- When the file display screen appears, press the OK/MENU button while the voice recorder is in stop mode.
  - · The menu will appear on the display.

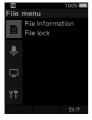

- 2 Press the + or button to select the tab containing the item you want to set.
  - You can change the menu display by moving the settings tab cursor.

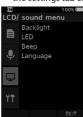

- Press the OK/MENU or ▶▶ button to move the cursor to the desired setting item.
  - You can change the menu display by moving the settings tab cursor.

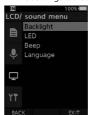

- 4 Press the + or button to select the desired setting item.
  - · Move to the menu item you want to set.

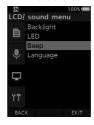

### 5 Press the OK/MENU or ▶▶ button.

• Move to the setting of the selected item.

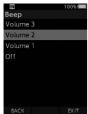

- 6 Press the + or button to change the setting.
- Press the OK/MENU button to finalize the setting.
  - You will be informed that the settings have been established via the screen.

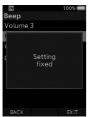

- You can cancel the setting and return to the previous screen by pressing the F1 (BACK) or I◀◀ button instead of the OK/MENU button.
- 8 Press the F3 (EXIT) button to exit the menu screen.

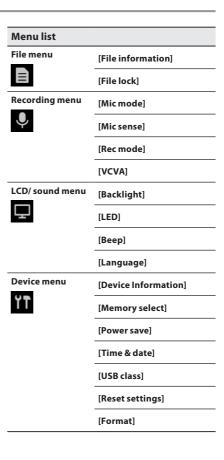

### Menu items

### File menu

### **File information**

The recorder can display a variety of information related to the current file

### File lock

The File lock function allows you to prevent important files from being accidentally erased.

### [Lock]:

Locks the file and prevents it from being erased. [ ] will appear on the display.

### [Unlock]

Unlocks the file and allows it to be erased.

## Recording menu

#### **Mic mode**

To achieve high-quality audio recordings, use the microphone mode that suits the application.

[Dictation]:

Recommended for recording dictation.

#### [Conference]:

Records in high quality stereo which is useful when recording multiple number of users in a conference room.

Mic sense will be fixed to the Intelligent Auto Mode. In this mode, recording levels are automatically adjusted to match the volume of the sound source.

#### Micsense

You can select from the three microphone sensitivities to meet recording needs.

#### [High]

The highest recording sensitivity. Suited to recording conferences.

#### [Mid]:

Suited to recording dictation.

#### [Low]:

The lowest recording sensitivity. Suited to recording close-talk.

### Recmode

Three recording formats are available for selection: DS2, WAV, and MP3.

- 1 Select [DSS], [PCM] or [MP3].
- 2 Select the options.

When [DSS] is selected:

[DSS Pro QP] [DSS Pro SP]:

The recorded file will be DS2 format.

### When [PCM] is selected:

[22.05kHz Stereo] [22.05kHz Mono]\*:

The recorded file will be WAV format.

### When [MP3] is selected:

[128kbps Stereo] [64kbps Mono]\*:

The recorded file will be MP3 format.

\* Mono recordina

### VCVA

The VCVA feature extends recording time and conserves memory by stopping recording during silent periods, which helps the playback to be more efficient. When the microphone senses that sounds have reached a preset threshold volume level, the built-in Variable Control Voice Actuator (VCVA) starts recording automatically, and stops when the volume drops below the threshold level.

- 1 Select [On].
- 2 Move the slide switch to the REC (●) position to start recording.
  - When the sound volume is lower than the preset actuation sound level, recording automatically stops after 1 second approximately, and [Standby] flashes on the display. The record indicator light turns on when recording starts and flashes when recording pauses.

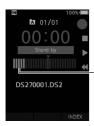

Level meter (varies according to the sound volume being recorded)

# Adjust the start/stop actuation level:

While the recorder is in recording mode, press the ▶▶ or I◀◀ button to adjust the actuation level.

- The VCVA level can be set to any of 15 different values
- The higher the value is, the more sensitive the recorder can react to sounds. At the highest value, even the faintest sound will activate recording.
- The VCVA actuation level can be adjusted according to the ambient (background) noise.

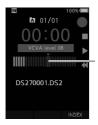

Start level (moves to the right/left according to the set level)

- The start/stop actuation level also varies depending on the selected microphone sensitivity mode (PP P.29).
- To ensure successful recordings, prior testing and adjustment of the start/stop actuation level is recommended.

### LCD/ Sound menu

### Backlight

By default, the display will remain lit for about 10 seconds when a button on the recorder is pressed.

- 1 Select [Lighting time], [Dim light time] or [Brightness].
- 2 Select the options.

When [Lighting time] is selected: [5 seconds] [10 seconds] [30 seconds] [1 minute] [2 minutes] [5 minutes]: Set the backlight duration.

When [Dim light time] is selected: [30 seconds] [1 minute] [2 minutes]

[5 minutes] [Always On]:
Set the time after which the backlight dims.

When [Brightness] is selected:

[01] [02] [03]:

Sets the brightness of the backlight when lit.

#### LED

You can set it so the record indicator light does not turn on.

[On]:

LED light will be set.

Off

LED light will be canceled.

### Beep

When the Beep is set to other than [**Off**], the recorder will beep in case of error.

[Volume 3] [Volume 2] [Volume 1]:

Beep is enabled. The higher the number is, the louder the volume.

### [Off]:

Beep is disabled.

### <u>La</u>nguage

You can set the language for the recorder's user interface.

[Čeština] [Dansk] [Deutsch] [English] [Español] [Français] [Italiano] [Nederlands] [Polski] [Русский] [Svenska]

## TT Device menu

### **Device Information**

The currently set recording mode, microphone sensitivity, and VCVA are indicated by icons, and you can also check [Mic mode], [Internal memory], [SD card] (when a SD card is inserted), [Model], [Version], and [Serial No.].

### Memory select

When there is a SD card (sold separately) in the voice recorder, you can select whether to record on the internal memory or on the SD card.

 The recording media ([M] or [50]) will appear on the display.

### **Power save**

By default, the recorder will enter into Power Save mode if not used for more than 10 minutes.

[5 minutes] [10 minutes] [30 minutes] [1 hour]: Set the length of time before the recorder will enter into Power Save mode.

### [Off]:

Disables this function.

· If any button is pressed, time count will restart.

### Time & date

Setting the time and date beforehand enables easier file management.

For details, see "**Setting time and date [Time & date]**" (PSP P.13).

#### **USB** class

You can set the USB class of this recorder with a USB connection to [Composite] or [Storage Class]. [Composite]:

In the 3 classes of Storage, USB audio and human interface device, USB connection is possible. While connected via USB in [Composite], the recorder can be used as the USB speaker and the USB microphone in addition to storage class.

#### [Storage Class]:

USB connection is possible in only storage class.

### **Reset settings**

To reset the menu settings to their default values use [Reset settings] under [Device menu].

#### **Format**

Memory cards that have been used in devices manufactured by other companies, or memory cards that are not recognized by the recorder, must be formatted before they can be used with the recorder.

 Formatting the memory card will erase all the stored data, including locked files.

For details, see "Formatting the memory card [Format]" (1938 P.32).

## Formatting the memory card [Format]

Memory cards that have been used in devices manufactured by other companies, or memory cards that are not recognized by the recorder, must be formatted before they can be used with the recorder.

1 Select [Format] at the [Device menu] screen.

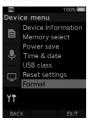

2 Press the OK/MENU or ▶▶ button.

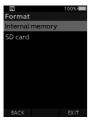

3 Press the + or - button to select [SD card] option.

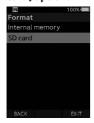

4 Press the OK/MENU or ▶▶ button.

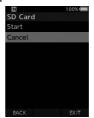

5 Press the + button to select [Start] option.

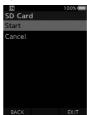

6 Press the OK/MENU button.

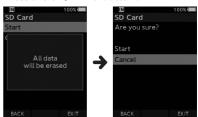

## Formatting the memory card [Format]

7 Press the + button again to select [Start] option.

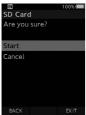

- 8 Press the OK/MENU button again to initiate the formatting process.
  - [Formatting!] displays when formatting ends.

- The time required to format a memory card varies according to the capacity of the memory card to be formatted. Do not interrupt the formatting process with the following actions. Doing so may damage the data or the memory card.
  - Remove the memory card.
  - Remove the battery.
- Formatting the memory card will erase all the stored data, including locked files.
- · When an unformatted memory card is inserted, the format menu will be displayed automatically.
- Locked memory cards cannot be initialized.
- Memory cards will be formatted using quick format. Formatting the memory card will reset the information in file management, but the data inside the memory card may not be deleted completely. Be careful of data leakage when disposing or handing of the memory card. We recommend that you physically destroy the memory card when disposing of it.

## **Managing files on your PC**

## **OM Dictation Management System (ODMS)**

ODMS is a fully featured software that provides a simple to use but sophisticated method for managing your recordings. By using this app, you will be able to instantly share files, create documents efficiently, and design a secure workflow.

This software can be downloaded from OM Digital solutions Websites. Please refer to the ODMS license card for the URL of the download site. During installation, use the license code shown on the ODMS license card to activate the software.

For information on the ODMS software usage and features, refer to the online help from the software. The Online help will be available after ODMS software installation.

## **Connecting to your PC**

# Connecting to your PC using the USB cable

- 1 Boot the PC.
- 2 Connect the USB cable to the USB port of the PC.

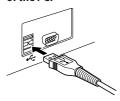

3 Connect the USB cable to the connecting terminal on the bottom of the recorder.

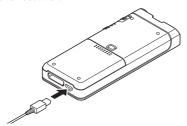

 [Remote (Composite)] is displayed on the recorder if the USB cable is connected.

After connecting the recorder to your PC, it will be powered through the USB cable.

When connected to a PC, the memory card will be recognized by the PC as separate removable disk drives.

### NOTE

 NEVER remove the memory card or disconnect the USB cable while the record indicator light is flashing. If you do, the data will be destroyed.

- Some PC's may not supply sufficient power and the recorder fails to connect. Refer to your PC user's manual regarding the USB port on your PC.
- Do not connect the recorder to a PC by using a USB hub. Make sure to connect to a USB port on your PC.
- Make sure to push the cable connector all the way in. Otherwise, the recorder may not operate properly.

# Connecting to your PC using the docking station

The docking station and AC adapter are sold separately.

### Place the recorder in the docking station

- 1 Connect the USB cable to the USB port of the PC.
- 2 Connect the USB cable to the docking station as shown in the illustration.
- 3 Set the recorder in the docking station.

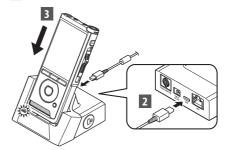

- [Remote (Composite)] is displayed on the recorder if the USB cable is connected.
- If the AC adapter is connected as well, power will be supplied from the AC adapter.

### **Disconnecting from your PC**

### Windows

- 1 Click [ w] on the task bar located at the lower-right corner of the screen. Click [Eject DIGITAL VOICE RECORDER].
  - The drive letter will differ depending on the PC being used.
- 2 Confirm that the record indicator light turns off before disconnecting the USB cable.

#### Macintosh

- Drag and drop the recorder's drive icon for this recorder displayed on the desktop to the Recycle Bin icon.
- 2 Confirm that the record indicator light turns off before disconnecting the USB cable.

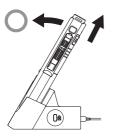

- NEVER remove the memory card or disconnect the USB cable while the record indicator light is flashing. If you do, the data will be destroyed.
- Never touch the contact points at the bottom of the docking station, as this may cause a bad connection.
- With a PC connected, the recorder cannot be operated with the Foot Switch. When connecting the recorder to a PC via the docking station, remove the Foot Switch.

# **Other information**

# Alarm message list

| Message Explanation                                                                                                    |                                                                                   | Action                                                                            |  |
|----------------------------------------------------------------------------------------------------|-----------------------------------------------------------------------------------|-----------------------------------------------------------------------------------|--|
| [Battery low]                                                                                                    | The remaining battery power is low.                                               | Charge the battery (🖾 P.8).                                                       |  |
| [Power supply error Remove power plug] Voltage outside of the allowable limit has been detected.                                                                                                    |                                                                                   | Use the dedicated AC Adapter (FS P.10).                                           |  |
| [File locked]                                                                                                    | Editing or deleting the file is not possible.                                     | Unlock the file (🎼 P.29).                                                         |  |
| [Further marking not possible]                                                                                                    | The maximum number of Index marks has been reached (max 32 Index marks per file). | Erase index marks that are no longer required (158° P.26).                        |  |
| [Memory full]                                                                                                    | No remaining memory.                                                              | Erase unnecessary files or insert another memory card (FSF P.12, P.23).           |  |
| [Folder full] The maximum number of files has been reached (max 200 files per folder). Erase unnecessary file                                                                                       |                                                                                   | Erase unnecessary files (🕰 P.23).                                                 |  |
| [Erasing error] An error occurred while erasing.                                                                                                    |                                                                                   | Erase once again. When an erase error occurs, format the memory card (1537 P.32). |  |
| [Card error]                                                                                                    | The memory card was not recognized correctly.                                     | Remove and insert the memory card again (🖙 P.12).                                 |  |
| [Format error]                                                                                                    | A formatting problem occurred. Format again (FSP P.32).                           |                                                                                   |  |
| [Memory error] An internal memory error occurred. Contact our Customer Support                                                                                                    |                                                                                   | Contact our Customer Support Center.                                              |  |
| [Insert SD card] The recorder cannot find the memory card. Insert a memory card (Fig. P.12                                                                                                    |                                                                                   | Insert a memory card (📭 P.12).                                                    |  |
| [Switch position error]                                                                                                    | The position of the slide switch is incorrect.                                    | Align the slide switch with the correct position (1887 P.15).                     |  |
| [Can't create the system file. Erase unnecessary file via PC.]  The management file cannot be created due to insufficient space on the memory card.  Connect the recorder to a counnecessary files. |                                                                                   | Connect the recorder to a computer and delete unnecessary files.                  |  |

# **Troubleshooting**

| Symptom                         | Probable cause                                                                                      | Action                                                                           |  |
|---------------------------------|----------------------------------------------------------------------------------------------------|----------------------------------------------------------------------------------|--|
|                                 | The remaining battery power is low.                                                                 | Charge the battery (FS P.8).                                                     |  |
| Nothing appears on the display. | The recorder is turned off.                                                                         | Turn the power on (🖙 P.11).                                                      |  |
|                                 | The recorder is currently in Power Save mode.                                                       | Press any button.                                                                |  |
|                                 | The memory card does not have enough memory.                                                        | Erase unnecessary files or insert another memory card (FSP P.12, P.23).          |  |
|                                 | The memory card is unformatted.                                                                     | Format the memory card (FS P.32).                                                |  |
| Unable to record.               | The maximum number of files has been reached.                                                       | Change to any other folder (12 P.25).                                            |  |
|                                 | The file is locked.                                                                                 | Unlock the file from the file menu (🖙 P.29).                                     |  |
|                                 | The memory card is locked.                                                                          | Unlock the memory card.                                                          |  |
| No playback tone                | The earphone is connected.                                                                          | Unplug the earphones to use the internal speaker.                                |  |
| heard.                          | The volume level is set to [00].                                                                    | Adjust the volume level (FSP P.21).                                              |  |
|                                 | The file is locked.                                                                                 | Unlock the file from the file menu (🖙 P.29).                                     |  |
| Unable to erase.                | The memory card is locked.                                                                          | Unlock the memory card.                                                          |  |
| Nation beyond don't             | Objects brushed against the voice recorder while recording.                                         |                                                                                  |  |
| Noise heard during playback.    | The recorder was placed near a mobile phone or fluorescent lamp while recording or during playback. | Avoid using the recorder near cell phones or fluorescent lamps.                  |  |
| Recording level too low.        | The microphone sensitivity is too low.                                                              | Set the microphone sensitivity to the conference mode and try again (1287 P.29). |  |

# **Troubleshooting**

| Symptom                        | Probable cause                                       | Action                                                                      |  |
|--------------------------------|------------------------------------------------------|-----------------------------------------------------------------------------|--|
|                                | The maximum number of index marks has been reached.  | Erase unnecessary index marks (FSF P.26).                                   |  |
| Unable to set index marks.     | The file is locked.                                  | Unlock the file from the file menu (1587 P.29).                             |  |
|                                | The memory card is locked.                           | Unlock the memory card.                                                     |  |
| Cannot find the recorded file. | Wrong recording media or folder.                     | Switch to the correct recording media or folder (LSP P.25, P.16, P.31).     |  |
| Cannot connect to a PC.        | Sometimes a connection cannot be made with some PCs. | You need to change the PC's USB settings.<br>See ODMS software online help. |  |

## **Device care**

#### Exterior

Wipe gently with a soft cloth. If the device is very dirty, soak the cloth in mild soapy water and wring well. Wipe the device with the damp cloth and then wipe it with a dry cloth.

### Display

Wipe gently with a soft cloth.

### NOTE

• Do not use benzene, alcohol or other strong solvents, or chemical cleaning cloths.

# **Accessories (optional)**

### • External microphone: ME15

A lavalier omni-directional microphone that clips to clothing. Used to record your own voice or people near you.

### PC transcription kit: AS-2700

The AS-2700 transcription kit provides you with a Foot Switch, a headset and DSS Player software for easy transcription of DSS recordings.

### Telephone pickup: TP8

Earphone type microphone can be plugged into your ear while phoning. The voice or conversation over the phone can be clearly recorded.

### Lithium ion battery: LI-92B

This lithium ion rechargeable battery is manufactured by our company. It is best paired with the UC-92 battery charger.

### AC adapter (5V): F-5AC

In order to charge the battery, the docking station (CR21) will be necessary (optional).

# Docking station: CR21 & CR15 CR21 supports DS series devices.

# **Copyright and trademark information**

- The contents of this document may be changed in the future without advanced notice. Contact our Customer Support Center for the latest information relating to product names and model numbers.
- The illustration of the screen and the recorder shown in this manual may differ from the actual product. The
  utmost care has been taken to ensure the integrity of this document, but if you find a questionable item,
  error or omission, please contact our Customer Support Center.
- Any liability for passive damages or damage of any kind occurred due to data loss incurred by a defect of
  the product, third-party repairs performed at any facility not operated or authorized by our company, or
  any other reason is excluded.

### Trademarks and registered trademarks

SDHC Logo is a trademark of SD-3C LLC.

All other brand or product names in this manual are the trademarks or registered trademarks of their respective owners.

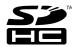

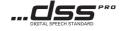

The software in this product may include third party software. Any third party software is subject to the terms and conditions, imposed by the owners or licensors of that software, under which software is provided to you.

Those terms and other third party software notices, if any, may be found in the software notice PDF file stored at

https://support.jp.omsystem.com/en/support/imsq/digicamera/download/notice/notice.html

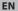

# **Safety precautions**

Before using your new recorder, read this manual carefully to ensure that you know how to operate it safely and correctly. Keep this manual in an easily accessible location for future reference.

The warning symbols indicate important safety related information. To protect yourself and others from personal injury or damage to property, it is essential that you always read the warnings and information provided.

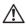

### Danger

If the product is used without observing the information given under this symbol, serious injury or death may result.

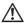

### Warning

If the product is used without observing the information given under this symbol, injury or death may result.

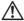

### Caution

If the product is used without observing the information given under this symbol, minor personal injury, damage to the equipment, or loss of valuable data may result.

### Convention used in this manual

- In this manual, SD and SDHC cards are generally referred to as a "memory card".
- The word "ODMS" is used to refer to the OM Dictation Management System in Windows environment.

### Caution for usage environment

- To protect the high-precision technology contained in this product, never leave the recorder in the places listed below, no matter if in use or storage:
- Places where temperatures and/or humidity are high or go through extreme changes. Direct sunlight, beaches, locked cars, or near other heat sources (stove, radiator, etc.) or humidifiers.
- · Near flammable items or explosives.
- In wet places, such as bathrooms or in the rain.
- · In places prone to strong vibrations.
- Never drop the recorder or subject it to severe shocks or vibrations.
- The recorder may malfunction if it is used in a location where it is subject to a magnetic/ electromagnetic field, radio waves, or high voltage, such as near a TV set, microwave, video game, loud speakers, large monitor unit, TV/radio tower, or transmission towers. In such cases, turn the recorder off and on again before further operation.
- Avoid recording or playing back near cellular phones or other wireless equipment, as they may cause interference and noise. If you experience noise, move to another place, or move the recorder further away from such equipment.
- Do not use organic solvents such as alcohol and lacquer thinner to clean the unit.

# Safety precautions

### Warning regarding data loss

- Recorded content in memory may be destroyed or erased by operating mistakes, unit malfunction, or during repair work. It is recommended to back up and save important content to other media such as a computer hard disk.
- Any liability for passive damages or damage of any kind occurred due to data loss incurred by a defect of the product, third-party repairs performed at any facility not operated or authorized by our company, or any other reason is excluded from our liability.

### Handling the recorder

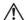

### Warning

- Keep the recorder out of the reach of children and infants to prevent the following dangerous situation that could cause serious injury:
  - 1. Accidentally swallowing the battery, memory cards or other small parts.
  - 2. Accidentally being injured by the moving parts of the recorder.
- Do not disassemble, repair or modify the unit yourself.
- Use SD and SDHC memory cards only. Never use other types of memory cards. If you accidentally insert another type of memory card into the recorder, contact an authorized distributor or service center. Do not try to remove the memory card by force.
- Do not operate the unit while operating a vehicle.

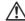

## ♠ Caution

- Stop using the recorder immediately if you notice any unusual odors, noise, or smoke around it.
- Never remove the battery with bare hands, which may cause a fire or burn your hands.
- Do not leave the recorder in places where it may be subject to extremely high temperatures. Doing so may cause parts to deteriorate and, in some circumstances, cause the recorder to catch fire. Do not use the charger or AC adapter if it is covered. This could cause overheating, resulting in fire.
- Handle the recorder with care to avoid getting a low-temperature burn.
- When the recorder contains metal parts, overheating can result in a lowtemperature burn. Pay attention to the following:
- When used for a long period, the recorder will get hot. If you hold on to the recorder in this state, a low-temperature burn may be caused.
- In places subject to extremely cold temperatures, the temperature of the recorder's body may be lower than the environmental temperature. If possible, wear gloves when handling the recorder in cold temperatures.

### **Battery handling precautions**

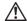

### Danger

- The recorder uses our special lithium-ion battery. Charge the battery with the specified AC adapter or charger. Do not use any other AC adapters or chargers.
- The battery should never be exposed to flame, heated, short-circuited or disassembled.
- · Never heat or incinerate battery.
- Take precautions when carrying or storing batteries to prevent them from coming into contact with any metal objects such as jewelry, pins, fasteners, etc.
- To prevent causing battery leaks or damaging their terminals, carefully follow all instructions regarding the use of batteries. Never attempt to disassemble a battery or modify it in any way, solder, etc.
- If battery fluid gets into your eyes, flush your eyes immediately with clear, cold running water and seek medical attention immediately.

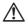

### Warning

- Keep batteries dry at all times.
- If rechargeable batteries have not been recharged within the specified time, stop charging them and do not use them.
- Do not use a battery if it is cracked or broken.
- Never subject batteries to strong shocks or continuous vibration.
- If a battery leaks, becomes discolored or deformed, or becomes abnormal in any other way during operation, stop using the recorder.

- If a battery leaks fluid onto your clothing or skin, remove the clothing and flush the affected area with clean, running cold water immediately. If the fluid burns your skin, seek medical attention immediately.
- · Keep batteries out of the reach of children.
- If you notice anything unusual when using this product such as abnormal noise, heat, smoke, or a burning odor:
  - 1. Remove the battery immediately while being careful not to burn yourself, and;
  - 2. Call your dealer or our local representative for service.
- Do not use the USB power supply via the car cigarette lighter socket or the self-modified power supply. It may cause overheating, fire, electric shock or malfunctions.

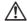

### Caution

- The bundled/included rechargeable battery is exclusively for use with our digital voice recorder.
- There is a risk of explosion if the battery is replaced with the incorrect battery type.
- Dispose of the used battery following the instructions.
- Please recycle batteries to help save our planet's resources. When you throw away dead batteries, be sure to cover their terminals and always observe local laws and regulations.
- Always charge a rechargeable battery when using it for the first time, or if it has not been used for a long period.
- Rechargeable batteries have limited lifetime. When the operating time becomes shorter even if the rechargeable battery is fully charged, replace it with a new one.

# Safety precautions

### LCD monitor

 The LCD used for the monitor is made with high-precision technology. However, black spots or bright spots of light may appear on the LCD monitor. Due to its characteristics or the angle at which you are viewing the monitor, the spot may not be uniform in color and brightness. This is not a malfunction.

### Memory card

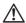

## ∕!\ Warning:

- · Do not touch the memory card contacts. This may damage the memory card.
- Do not place the memory card in locations with static electricity.
- · Store the memory card in a location that is out of the reach of children. In case of accidental ingestion, consult a physician immediately.
- · Even when formatting or erasing are performed, only the file management information of the internal memory and/ or memory card is updated and the recorded data is not completely erased. When disposing of the voice recorder or a memory card, be sure to destroy it, format and record silence until the recording time runs out, or perform a similar operation in order to prevent the leakage of personal information.

## **Specifications**

#### **General points**

### ■ Recording format

DS2 (Digital Speech Standard Pro) Linear PCM (Pulse Code Modulation) MP3 (MPEG-1 Audio Layer3)

### ■ Storage

Internal NAND FLASH memory: 2 GB SD/SDHC card: Supports 4 GB to 32 GB

\* Some recording media memory capacity is used as a management area, so the actual usable capacity will always be slightly less than the displayed capacity.

### ■ Sampling frequency

DSS format

| DSS Pro QP      | 16 kHz    |  |
|-----------------|-----------|--|
| DSS Pro SP      | 12 kHz    |  |
| PCM format      |           |  |
| 22.05kHz Stereo | 22.05 kHz |  |
| 22.05kHz Mono   | 22.05 kHz |  |
| MP3 format      |           |  |
| 128kbps Stereo  | 44.1 kHz  |  |

44.1 kHz

### **■** Display

Size: 2.4 inches Resolution: 240 × 320 pixels Type: TFT color LCD

64kbps Mono

### ■ Speaker

Built-in 11 × 15 mm dynamic speaker

# Maximum working output 320 mW (8 Ω speaker)

### ■ Maximum headphone output ≤ 150 mV (conforms to EN 50332-2)

## ■ MIC jack

ø 3.5 mm impedance 2 k $\Omega$ 

### **■** EAR jack

ø 3.5 mm impedance 8  $\Omega$  or more

#### Power source

Standard voltage: 3.6 V Battery: Lithium-ion battery (LI-92B) External power supply: USB connection, AC adapter (F-5AC) (DC5V)

### External dimensions

120.8 mm  $\times$  49.8 mm  $\times$  18.6 mm (Not including largest projection)

### ■ Weight

116.5 g (including battery)

### Operating temperature

During operation:  $0 \,^{\circ}\text{C}$  to  $42 \,^{\circ}\text{C}$  ( $32 \,^{\circ}\text{F}$  to  $107.6 \,^{\circ}\text{F}$ ) Charging:  $5 \,^{\circ}\text{C}$  to  $35 \,^{\circ}\text{C}$  ( $41 \,^{\circ}\text{F}$  to  $95 \,^{\circ}\text{F}$ )

### Overall frequency response

### ■ When recording from microphonejack

DSS format

| DSS Pro QP | 200 Hz to 7000 Hz |  |
|------------|-------------------|--|
| DSS Pro SP | 200 Hz to 5000 Hz |  |
|            |                   |  |

#### PCM format

| 22.05kHz Stereo | 50 Hz to 8000 Hz |  |
|-----------------|------------------|--|
| 22.05kHz Mono   | 50 Hz to 8000 Hz |  |

#### MP3 format

| 128kbps Stereo | 50 Hz to 15000 Hz |  |
|----------------|-------------------|--|
| 64kbps Mono    | 50 Hz to 13000 Hz |  |

### ■ When recording with built-in microphone 50 Hz to 15000 Hz

(The upper and lower limit values of the frequency response depend on each recording format and microphone mode.)

## **Specifications**

### Guide to battery life

The following values are for reference only.

### During recording mode (Built-in microphone):

DSS format

| DSS Pro QP | Approx. 48 h |  |
|------------|--------------|--|
| DSS Pro SP | Approx. 52 h |  |

#### PCM format

| 22.05kHz Stereo | Approx. 54 h |
|-----------------|--------------|
| 22.05kHz Mono   | Approx. 56 h |

#### MP3 format

| 128kbps Stereo | Approx. 52 h |  |
|----------------|--------------|--|
| 64kbps Mono    | Approx. 55 h |  |

### During playback mode (Earphone playback):

All mode: Approx. 50 h

### **Guide to recording times**

The following values are for reference only.

#### DSS format

| Recording media      |       | DSS Pro QP | DSS Pro SP |
|----------------------|-------|------------|------------|
| Internal memory 2 GB |       | 163 h      | 334 h      |
|                      | 32 GB | 2350 h     | 4810 h     |
| SD card              | 16 GB | 1170 h     | 2410 h     |
|                      | 8 GB  | 585 h      | 1200 h     |

#### PCM format

| Recording media         |       | 22.05kHz<br>Stereo | 22.05kHz<br>Mono |
|-------------------------|-------|--------------------|------------------|
| Internal memory<br>2 GB |       | 6.5 h              | 13 h             |
|                         | 32 GB | 94 h               | 188 h            |
| SD card                 | 16 GB | 47 h               | 94 h             |
|                         | 8 GB  | 23.5 h             | 47 h             |

#### MP3 format

|  | Recording media      |       | 128kbps Stereo | 64kbps Mono |
|--|----------------------|-------|----------------|-------------|
|  | Internal memory 2 GB |       | 36 h           | 72 h        |
|  | SD card              | 32 GB | 520 h          | 1040 h      |
|  |                      | 16 GB | 260 h          | 520 h       |
|  |                      | 8 GB  | 130 h          | 260 h       |

- The above are the standard times, and the available recording time will vary depending on the card.
- Available recording time may be shorter if many short recordings are made.
- Total recording time of several files. The maximum recording time per file is 99 hours 59 minutes.

Specifications and design are subject to change without notice.

Battery life is measured by our company. It varies greatly according to the conditions of use.

### For customers in Europe

Professional dictation devices from us are distributed via specially trained and educated partners.

Therefore please contact your local Certified our Partner for Professional Audio Systems to get highly qualified support in your language. Find your local partner with our Dealer Locator on our website.

date of issue 2024.03.

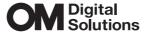

https://www.om-digitalsolutions.com/